# Registering for Classes

- 1. Log in to **MyCCU** with your username and password.
- 2. Click on the STUDENTS tab.
- 3. Click on the link My Courses on the left side of the screen. From this page you can register for classes, drop classes and print your personal semester schedule or print a pdf version of the full semester schedule.

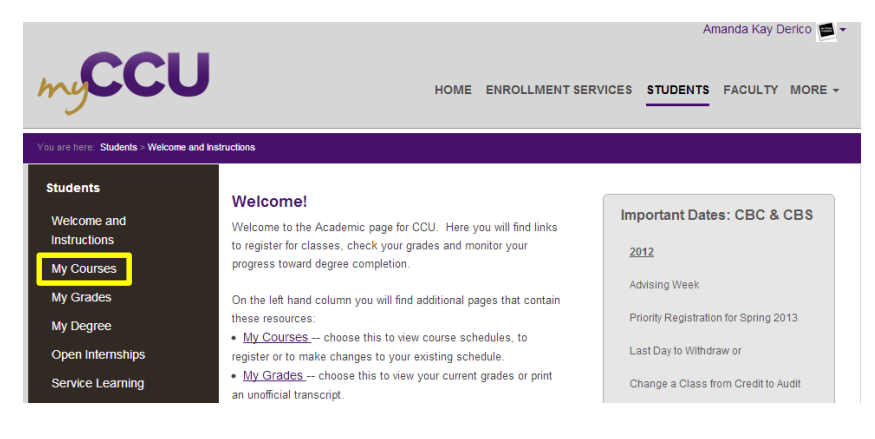

4. Click on the "Course Search" link under heading Add/Drop.

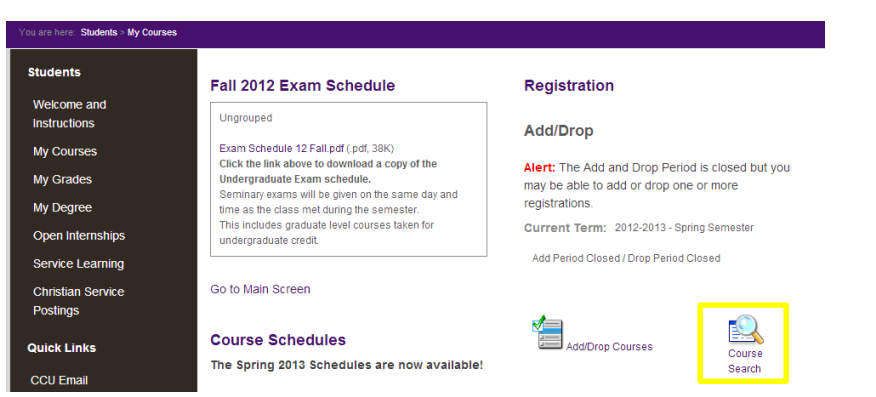

5. If necessary, change the Term dropdown menu to show the correct semester.

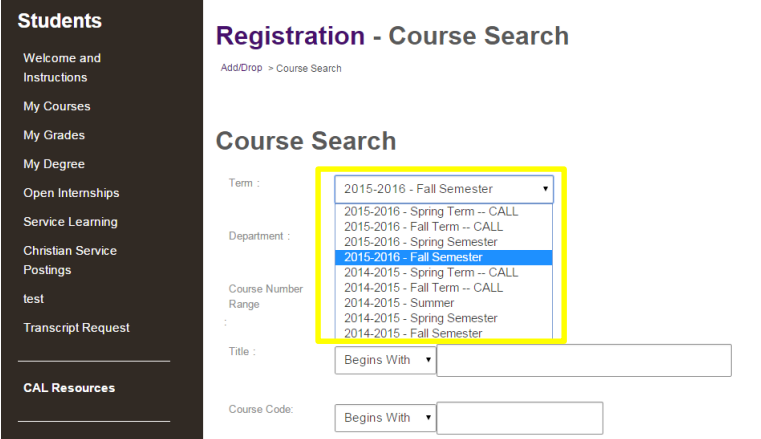

6. Use the search tools to narrow your search. You can add courses directly from this screen by clicking the check box next to your desired class, then clicking the Add Course button at the bottom of the screen.

# Common Registration Problems

## Registration Errors

 **Time Conflict:** You are already registered for a class that meets on the same day/time as a new class you are attempting to add. You can choose to swap the courses and keep only the new one or you can choose Do Not Add to keep the original class. You cannot keep both classes.

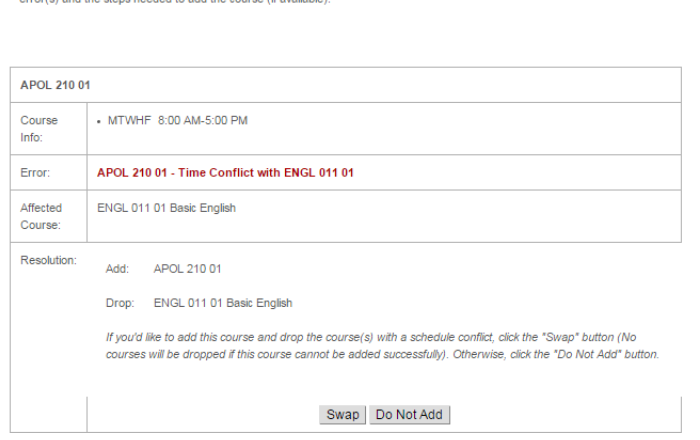

We were unable to register you for one or more of the courses you attempted to add. Each one is listed below, with the relevant

 **Missing Prerequisite:** This course requires that you complete other courses, known as "prerequisites," before you can register for it. To find out what the prerequisites are, go to the CCU Catalog on our website: *ccuniversity.edu/catalog*. Click on the link to access to PDF catalog.

> We were unable to register you for one or more of the courses you attempted to add. Each one is listed below, with the relevant error(s) and the steps needed to add the course (if available).

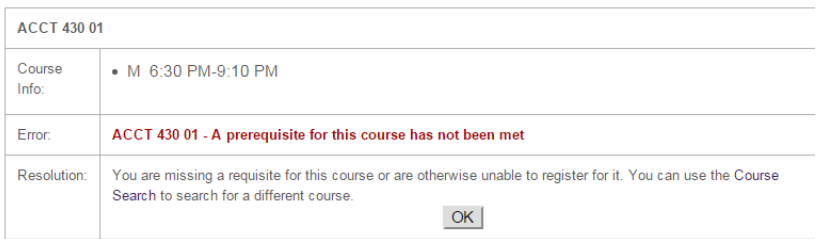

 **Course Full:** This class has reached maximum capacity. You can choose to add yourself to a waiting list or you can choose a different class.

> We were unable to register you for one or more of the courses you attempted to add. Each one is listed below, with the relevant error(s) and the steps needed to add the course (if available).

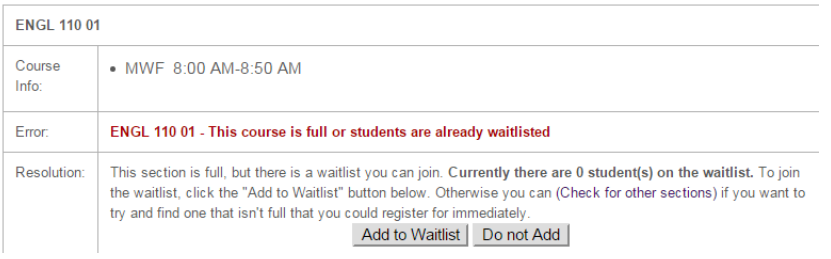

## Academic Holds

 **Academic Warning:** Register via a hard copy form signed by your advisor, or by email with emailed permission from your advisor to [registrar@ccuniversity.edu](mailto:registrar@ccuniversity.edu) (*must* be from CCU email account).

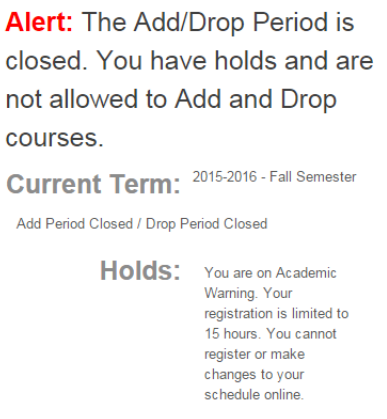

 **Academic Probation:** Register via a hard copy form signed by your advisor, or by email with emailed permission from your advisor to [registrar@ccuniversity.edu](mailto:registrar@ccuniversity.edu) (*must* be from CCU email account).

> **Alert:** The Add/Drop Period is closed. You have holds and are not allowed to Add and Drop courses. Current Term: 2015-2016 - Fall Semester

Add Period Closed / Drop Period Closed

Holds: You are on Academic Probation. Your registration is limited to 13 hours. You cannot register or make changes to your schedule online.

 **Academic Suspension:** You are not eligible to register for classes at CCU. Contact the Registrar's Office for more information: 513.244.8170 or [registrar@ccuniversity.edu.](mailto:registrar@ccuniversity.edu)

> Alert: The Add/Drop Period is closed. You have holds and are not allowed to Add and Drop courses. Current Term: 2015-2016 - Fall Semester

Add Period Closed / Drop Period Closed

Holds: You are on Academic Suspension and are not eligible to enroll at CCU.

## Other Holds

**Business Office Hold:** Contact Enrollment Services to pay your bill: 513.244.8130.

**Alert:** The Add/Drop Period is closed. You have holds and are not allowed to Add and Drop courses. Current Term: 2015-2016 - Fall Semester Add Period Closed / Drop Period Closed

Holds: Your account is blocked because your have an unpaid student account balance.

**Library Hold:** Contact the Library to pay your fine: 513.244.8680.

**Alert:** The Add/Drop Period is closed. You have holds and are not allowed to Add and Drop courses.

Current Term: 2015-2016 - Fall Semester

Add Period Closed / Drop Period Closed

Holds: Due to library fines or an unreturned library resource you are not eligible to enroll online.

**Student Life Hold:** Contact Student Life to resolve the issue: 513.244.8150.

**Alert:** The Add/Drop Period is closed. You have holds and are not allowed to Add and Drop courses.

Current Term: 2015-2016 - Fall Semester

Add Period Closed / Drop Period Closed

Holds: A block has been placed on your account by the Student Life Office.